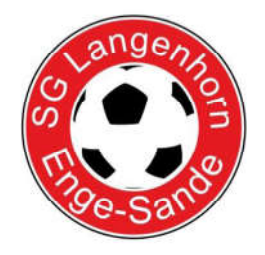

## Sportplatz Langenhorn

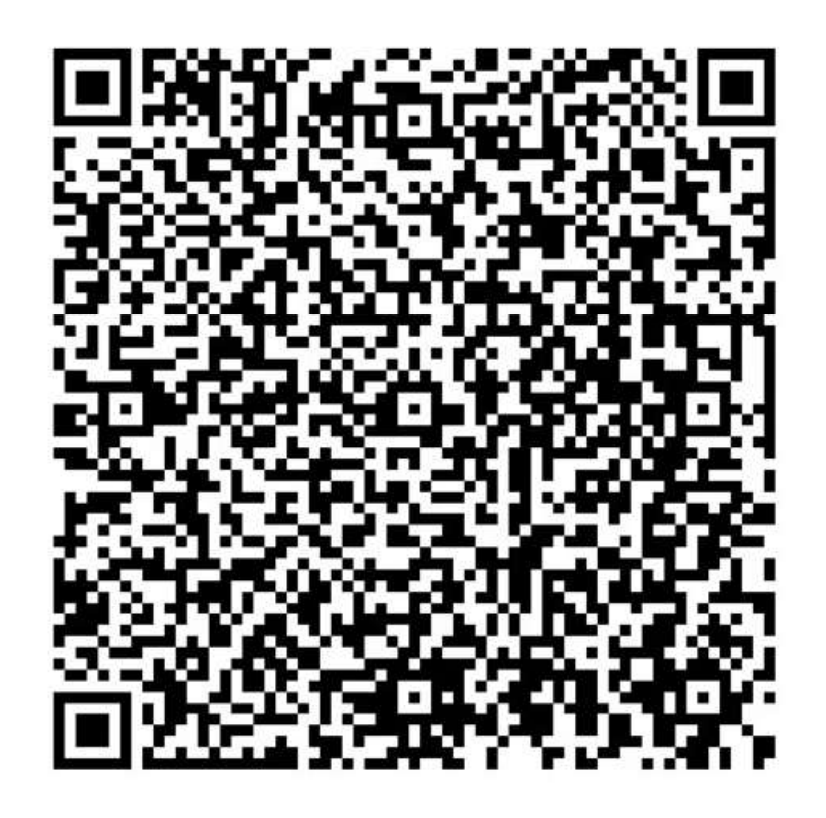

## **Anleitung**

- 1. luca App mit dem Smartphone aus dem App- bzw. Play Store herunterladen
- 2. Registrieren
- 3. Auf "Selbst Einchecken" klicken
- 4. QR Code scannen
- 5. Nach dem Aufenthalt in der App auf "Auschecken"

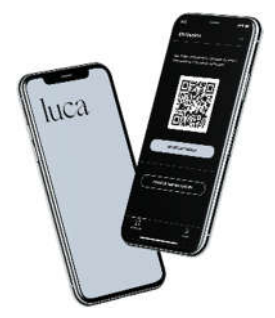